# **Speexx User Guide**

Online Language Training for a Global Workforce

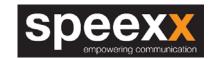

**Speexx Basic** is an award-winning, flexible online self-study course, allowing you to effectively refresh and improve your language skills. \* Speexx is highly interactive, extremely robust, and uses an immersion style of learning.

The Speexx Basic language program consists of:

- Online placement test
- Courseware with 24 progressive units
- Skill Development Tools (for English only)
- Business, Vocabulary, Grammar and Pronunciation Center

#### **Language Options**

- English with interface in English, Spanish and French
- Spanish with interface in English and French
- French with interface in English and Spanish

### **Top Tips**

- 1. Watch the demo (see "Getting Started" below)
- 2. Use the **ALT** key to translate the instructions
- 3. Close all windows except the LMS \*\*
- 4. Find a quiet space, if possible
- 5. Use **Internet Explorer** if possible

#### **Demos**

Click on a flag below to watch the demo in the language you speak and learn how to navigate the software.

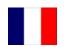

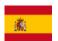

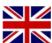

# **Enrolling in Courses**

- **Step 1:** Log into WV University using the *Login* button on the *Home* page and enter your credentials.
- Step 2: Type "Speexx" and the language you'd like to learn in the Catalog Search window.
- **Step 3:** Enroll in the Placement Test first, unless you are brand new to the language, in which case you can begin with the first course in the series. Completing the Placement Test will ensure you begin with the right course for your skill level.

#### **Placement Test**

The placement test consists of exercises that increase in difficulty. The higher your level, the more exercises you will be asked to solve and the longer the test will take. Duration is up to 60 minutes for advanced students. Once you complete the placement test, enroll in the suggested course, which will display when you finish the placement. Please note that the placement test will remain open for just 30 days once started.

### **Creating Your Profile**

Speexx operates outside of the LMS, so you will need to create a profile on the Speexx website (not a new username or password, just a user profile). You will be prompted to do this the first time you launch a course. When creating your profile, you will be asked to create a nickname that must be unique across all Speexx customers. You may not get your first choice of nick name, but keep trying.

### **Beginning the Placement Test**

- **Step 1:** Launch the placement test from within your WV University enrollment list. The Speexx courseware will open in a new browser window.
- **Step 2:** Complete the My Profile page within the Speexx courseware.
- **Step 3:** Once saved, you will progress to the placement test screen below.

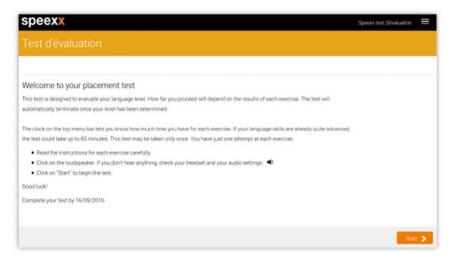

**Step 4:** Click the *Start* button to begin the placement test.

- The test will determine your current level of English language listening comprehension, reading, grammar and vocabulary skills.
- The placement test is a progressive assessment and can take up to 60 minutes to complete.
- Your placement test must be completed within 30 days of starting it.
- You will receive a starting course recommendation upon completing the placement test.

**Step 5:** Complete the placement test, exit the courseware, and enroll in the recommended starting course within WV University.

## **Taking the Course**

**Step 1:** Launch the course from within your WV University enrollment list. The Speexx courseware will open in a new browser window.

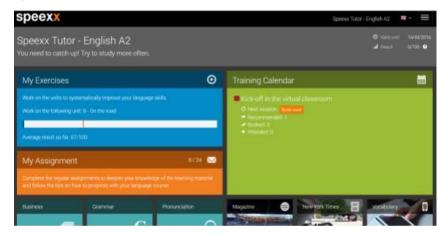

Step 2: Click the Play button in the My Exercises window to begin the units in your study path.

#### Taking the Course (cont.)

**Step 3:** The Skill Development Tools may be accessed from the course menu.

Magazine: Speexx provides weekly online magazine with articles on current issues, cultural topics and special business-related content.

**New York Times Video:** Speexx partners with the New York Times to provide learning content on current business topics.

Mobile Vocabulary: Mobile vocabulary training for iPhone, iPad and Android smartphones.

#### **IMPORTANT!**

The placement test is only accessible for 30 days from the time you begin and will then expire. Please ensure you can complete the assessment within that period before enrolling.

Language courses will expire 12 months from the enrollment date and cannot be reset. Please ensure you can complete the course within that period before enrolling.

### **System Requirements**

To ensure complete functionality, the learner's computer should meet the following requirements:

• Courseware: Windows 8, 7, Vista or XP, Internet Explorer (IE), Firefox, Chrome; Mac OS X (min. 10.6), Safari; Java 1.6 or higher; sound card

[Chrome disabled/removed Java in April 2015—please use Internet Explorer for best experience]

- Karaoke: Windows 8, 7, Vista or XP, sound card
- Virtual Classroom: Flash Player Plug-in 11.2 or higher
- Mobile Vocabulary: iOS 4, Android 2.3 or higher

[Note on tablets/phones: While they will play on tablets, testing has shown that the software works best on a computer or laptop.]

- Microphone/Headset
- High-speed internet connection

<sup>\*</sup> Speexx courses are available to all employees of LINGOs member organizations. This does not extend to partners or volunteers.

<sup>\*\*</sup> Speexx operates in a separate browser window outside of WV University and will function best if other browser windows are closed. Be careful not to close the Speexx window, or it is possible that some of your work will be lost.